# **OEET Expert Assessment**

- 1. Programme list & project list
- 2. Open the Assessment List
- 3. Click "Assess"
- 4. Start the assessment
  - 4.1. Recommended Order of the assessment
    - 4.2. Check the Attached documents
    - 4.3. Provide the values under "Award Criteria"
  - 4.4. Check the Decision Rating and update (if applicable)
  - 4.5. Provide your feedback under "Typology Questions"
- 5. Assessment Validation
  - 6. Printing the assessment
    - 6.1. Print out before submission
  - 6.2. Print out after submission
  - 7. Modifying a submitted assessment
- 8. Assess another project or switch programmes

OEET is a web-based application used by experts to record their evaluations of the proposals and project reports that have been assigned to them by the entity that hired them. The term 'project' is used generically throughout this page to signify proposals, applications and project reports.

# This page describes how the Online Expert Evaluation Tool (OEET) is used by experts to record the assessments they carry out for EACEA, DG EAC and the National Agencies.

The page OEET Expert Menu and Navigation provides information on the basic functionalities of OEET. It is advised to read this page before you start assessing projects.

#### Important

The OEET Assessment tool does not support a multi assessment approach using the same browser. In order to work in multiple assessments at the same time, you need to open each assessment in a different browser (project 1 in Internet Explorer and project 2 in Firefox).

If you open the second assessment in the same browser and if you try to change from one assessment to the other, the system will display the following error message:

You cannot open multiple assessments in the same browser. Please open required Assessment file again to continue.

Please note that if you try to perform this operation, all the data that was not saved will be lost. Ensure that you work in only one assessment at a time with the same browser.

## Before you start - General recommendations for assessing:

- 1. Write your commentary offline using a word processor package such as Microsoft Word, then copy/paste your completed text into the tool. This method enables you to take advantage of features such as a spellchecker and character count. It also minimises the risk of data loss through system timeout, network issues or local computer crash. Most of the text boxes have a limit on the number of bytes (see also next point) so if you use copy/paste, be sure to check the complete text was successfully pasted.
- 2. Bytes v. characters: The text you enter in comments fields is counted in bytes rather than characters. In most cases, 1 character = 1 byte (this includes spaces) but special characters such as those bearing accents may take up more than 1 byte.
- 3. Save your data frequently, particularly if you are writing commentary directly into a text box. Changing section invokes an automatic save but staying in the same section does not.
- 4. Submit your assessments as each one is finished. Do not wait until all are finalized to submit them all together. Programme staff can read your assessments as soon as they were entered, but are only considered finished and can be taken into consideration once they have been submitted.

# Steps

# 1. Programme list & project list

After logon to OEET Assessment, the first page is the programme list displaying the programme(s) and action(s) that you are engaged to work on.

## A Take note

If you see a header with an empty screen, it means you have not yet been assigned to any programme. Contact the programme team that engaged you.

Please check carefully that this list corresponds to the files you have received. In case of a mismatch, notify your contact in the programme team immediately.

|           | nission > EACEA > Assessments                      |             |                 |                |              |                    |                     |                   |                     |                 |
|-----------|----------------------------------------------------|-------------|-----------------|----------------|--------------|--------------------|---------------------|-------------------|---------------------|-----------------|
| ound Id 🔺 | Agency Name                                        | Programme + | Sub Programme + | Action +       | Sub Action + | Application Year • | Application Round + | Assessment Type + | Search:<br>Status - | Assessment List |
| 2725      | Education, Audiovisual and Cuture Executive Agency | KA3         | SEPT            | KA333          | HE-BOLOGNA   | 2019               | 1                   | APPL-EVAL         | OPEN                | Assessment List |
| 2724      | Education, Audiovisual and Cuture Executive Agency | Crea        | Crea-cult       | Crea-cult-coop |              | 2018               | 1                   | APPL-EVAL         | OPEN                | Assessment List |
| 2723      | Directorate-General for Education and Culture      | JMO         | JMSA3           | JMSA3-EXCEL    |              | 2018               | 1                   | APPL-EVAL         | OPEN                | Assessment List |
| 2722      | Education, Audiovisual and Cuture Executive Agency | KA1         | AHE             | KA108          |              | 2019               | 1                   | APPL-EVAL         | OPEN                | Assessment List |
| 2721      | Education, Audiovisual and Cuture Executive Agency | KA3         | PI              | KA313          | PI-FORWARD   | 2016               | 1                   | APPL-EVAL         | OPEN                | Assessment List |
| 2720      | Education, Audiovisual and Cuture Executive Agency | SPO         | SCP             | SCP1           |              | 2019               | 1                   | APPL-EVAL         | OPEN                | Assessment List |
| 2719      | Education, Audiovisual and Cuture Executive Agency | KA3         | PI              | KA313          | PI-FORWARD   | 2019               | 1                   | APPL-EVAL         | OPEN                | Assessment List |
| 2718      | Education, Audiovisual and Cuture Executive Agency | KA1         | AHE             | KA108          |              | 2014               | 1                   | APPL-EVAL         | OPEN                | Assessment List |
| 2717      | Education, Audiovisual and Cuture Executive Agency | KA1         | MLS             | KA101          |              | 2019               | 1                   | APPL-EVAL         | OPEN                | Assessment List |
| 2712      | Education, Audiovisual and Cuture Executive Agency | KA1         | MLS             | KA104          |              | 2018               | 1                   | APPL-EVAL         | OPEN                | Assessment List |

## 2. Open the Assessment List

Click on the button Assessment List to open the list of projects.

| Round Id • | Agency Name                                        | Programme - | Sub Programme • | Action •       | Sub Action | Application Year • | Application Round • | Assessment Type • | Status + | Assessment List |
|------------|----------------------------------------------------|-------------|-----------------|----------------|------------|--------------------|---------------------|-------------------|----------|-----------------|
| 2724       | Education, Audiovisual and Cuture Executive Agency | Crea        | Crea-cult       | Crea-cult-coop |            | 2018               | 1                   | APPL-EVAL         | OPEN     | Assessment List |
| 2723       | Directorate-General for Education and Culture      | JMO         | JMSA3           | JMSA3-EXCEL    | 1000       | 2018               | 1                   | APPL-EVAL         | OPEN     | Assessment List |
| 2722       | Education, Audiovisual and Cuture Executive Agency | KA1         | AHE             | KA108          |            | 2019               | 1                   | APPL-EVAL         | OPEN     | Assessment List |
| 2718       | Education, Audiovisual and Cuture Executive Agency | KA1         | AHE             | KA108          |            | 2014               | 1                   | APPL-EVAL         | OPEN     | Assessment List |
| 2717       | Education, Audiovisual and Cuture Executive Agency | KA1         | MLS             | KA101          |            | 2019               | 1                   | APPL-EVAL         | OPEN     | Assessment List |
| 2712       | Education, Audiovisual and Cuture Executive Agency | KA1         | MLS             | KA104          |            | 2018               | 1                   | APPL-EVAL         | OPEN     | Assessment List |
| 2725       | Education, Audiovisual and Cuture Executive Agency | KA3         | SEPT            | KA333          | HE-BOLOGNA | 2019               | 1                   | APPL-EVAL         | OPEN     | Assessment List |
| 2721       | Education, Audiovisual and Cuture Executive Agency | KA3         | PI              | KA313          | PI-FORWARD | 2016               | 1                   | APPL-EVAL         | OPEN     | Assessment List |
| 2719       | Education, Audiovisual and Cuture Executive Agency | KA3         | PI              | KA313          | PI-FORWARD | 2019               | 1                   | APPL-EVAL         | OPEN     | Assessment List |
| 2720       | Education, Audiovisual and Cuture Executive Agency | SPO         | SCP             | SCP1           |            | 2019               | 1                   | APPL-EVAL         | OPEN     | Assessment List |

| Find below th | e list of the projects allocated to TSTEXN1 |                                                               |                       |                                        |
|---------------|---------------------------------------------|---------------------------------------------------------------|-----------------------|----------------------------------------|
| Show 50 v e   | entries                                     |                                                               |                       | Search:                                |
| Туре          | Project Reference                           | Assigned Projects                                             | Decision Organisation | Submission date     (dd/mm/yyyy HH:MM) |
| Expert 1      | 6032015-EPP-1-2015-1-A4-EPPKA1-LARG-EVS     | Development of Qualifications Framework in Quality Management | EACEA                 | Assess                                 |
|               |                                             |                                                               |                       | First Previous 1 Next La               |

## 3. Click "Assess"

To start the assessment of the project, click the Assess button.

| Find below<br>Show 50 | the list of the projects allocated to TSTEXN1 |                                                               |                       | Search:                                |
|-----------------------|-----------------------------------------------|---------------------------------------------------------------|-----------------------|----------------------------------------|
| Туре                  | Project Reference                             | Assigned Projects                                             | Decision Organisation | Submission date     (dd/mm/yyyy HH:MM) |
| Expert 1              | 6032015-EPP-1-2015-1-A4-EPPKA1-LARG-EVS       | Development of Qualifications Framework in Quality Management | EACEA                 | First Previous 1 Next Last             |

The assessment screen opens, consisting of:

- 1. Section menu which provides links to the different sections of the assessment.
- The section that you are working in is highlighted in yellow.
  The Section menu varies according to the programme/action being worked on.
  On default, the assessment opens on the General section.
  Information on the general data of the project and, for some programmes, the Decision fields.

| pean Commission > EACEA > Assessments > Assessments | List > 6032015-EPP-1-2015-1-A4-EPPKA                                                                                                    | KAT-LARCEVS                                                                                                    |  |
|-----------------------------------------------------|----------------------------------------------------------------------------------------------------|----------------------------------------------------------------------------------------------------|--|
| (2)                                                 | Project Title                                                                                                    | Development of Qualifications Framework in Quality Management                                                                                   |  |
| L STION AND ANNEXES                                 | Expert name                                                                                                    | TESTEXPERT NOELISE                                                                                                    |  |
| CRITERIA                                            | Expert Email                                                                                                    | EACEA.TSTEXPN1@hotmail.be                                                                                                    |  |
| comments to applicant                               | My Scoring                                                                                                    | 0 / 100 - 0 %                                                                                                    |  |
| comments to NA                                      | Version                                                                                                    | 1                                                                                                    |  |
| comments to NA                                      |                                                                                                    | Decision                                                                                                    |  |
| IGY QUESTIONS                                       | Decision Values                                                                                                    |                                                                                                    |  |
| ENT VALIDATION                                      | Decision values                                                                                                    | TTEON V                                                                                                    |  |
| 4000 Bytes rem                                      | aining from full size of Text (pl                                                                                                    | please click on text box after save to see correct number of bytes remaining) Text size is measured as Bytes and not as characters              |  |
| 4000 Bytes rem                                      | aining from full size of Text (pl                                                                                                    |                                                                                                    |  |
|                                                     | aining from full size of Text (pl<br>Correspondence Language                                                                                                    | please click on text box after save to see correct number of bytes remaining) Text size is measured as Bytes and not as characters Languages EN |  |
|                                                     | -                                                                                                    | Languages                                                                                                    |  |
|                                                     | Correspondence Language                                                                                                    | Languages                                                                                                    |  |
|                                                     | Correspondence Language                                                                                                    | Languages<br>EN<br>EN                                                                                                    |  |
| Full legal nar                                      | Correspondence Language<br>Contractual Language<br>ne of the institution in the                                                                                                    | Languages<br>EN<br>EN                                                                                                    |  |
| Full legal nar                                      | Correspondence Language<br>Contractual Language<br>ne of the institution in the<br>national language                                                                                   | Languages<br>EN<br>EN                                                                                                    |  |
| Full legal nar                                      | Correspondence Language<br>Contractual Language<br>ne of the institution in the<br>national language<br>Acronym of the institution                                                     | Languages<br>EN<br>EN                                                                                                    |  |
| Full legal nar                                      | Correspondence Language<br>Contractual Language<br>ne of the institution in the<br>national language<br>Acronym of the institution<br>Department / Unit                                | Languages<br>EN<br>EN<br>Legal representative                                                                                                   |  |
| Full legal nar                                      | Correspondence Language<br>Contractual Language<br>ne of the institution in the<br>national language<br>Acronym of the institution<br>Department / Unit<br>Title Family name           | Languages<br>EN<br>EN<br>Legal representative                                                                                                   |  |
| Full legal nar                                      | Correspondence Language<br>Contractual Language<br>ne of the institution in the<br>national language<br>Acronym of the institution<br>Department / Unit<br>Title Family name<br>Street | Languages EN EN Legal representative First name                                                                                                 |  |

## 4. Start the assessment

#### 4.1. Recommended Order of the assessment

The recommended order for section navigation and completion of the assessment is:

- 1. Application and Annexes
- 2. Award Criteria
- 3. Expert Comments: Overall comments to applicant, General comments to NA and Budget comments to NA (where present)
- 4. Recommendations (if present)
- 5. Typology Questions
- 6. General section for completion of the Decision fields (where present)
- 7. Assessment Validation

## A Take note

The menu content, its order and the section labels vary according to the programme / action that is under assessment.

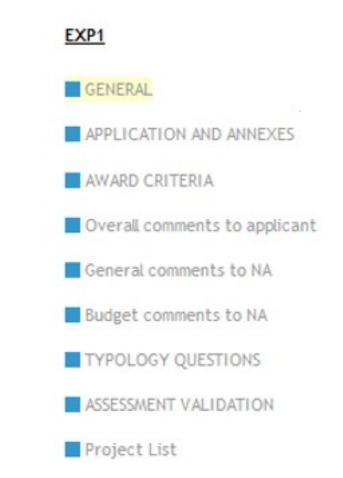

#### 4.2. Check the Attached documents

Click on **Application and Annexes** in the section navigation. The list of project documents required for the assessment opens. From here you can **download**, **save** or **print** the application or reports package. Click on the **Download button(s)** to bring up the option to open or save the individual documents.

#### EXP1

## GENERAL

- APPLICATION AND ANNEXES
   AWARD CRITERIA
- Overall comments to applicant
- General comments to NA
- Budget comments to NA
- TYPOLOGY QUESTIONS
- ASSESSMENT VALIDATION
- Project List

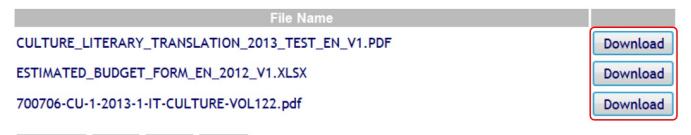

Previous Save Next Print

### 4.3. Provide the values under "Award Criteria"

Click on Award Criteria in the section navigation. This section contains the criteria to be evaluated by you. Each criterion has to be given a score. In the Score column the maximum score for each award criteria is displayed.

Depending on the Programme/action that is under assessment, a supporting comment may also be required. Once the scores (and comments, if applicable) are provided, click **Save**.

#### Example Scoring screen:

|                                                                                                    | Criteria                                                                                                    | Score                    |
|----------------------------------------------------------------------------------------------------|----------------------------------------------------------------------------------------------------|--------------------------|
| Organisational Issues and Qu                                                                                                    | ality Management                                                                                                    | 0 / 100                  |
| Extent of the partnership and                                                                                                    | exchange of knowledge within the partnership vis-à-vis the objectives of the action.                                                                                                    | 0                        |
| Coherence and exchange of the team vis-à-vis the objectiv                                                                                          | mowledge within the partnership, as well as international, technical and managerial expertise of<br>es of the action                                                                                                    | 0 /                      |
| Partnership composition and                                                                                                    | cooperation mechanisms                                                                                                    | 0 /                      |
| The added-value of the project                                                                                                    | t compared to the current situation of the audio-visual markets                                                                                                    | 0 /                      |
|                                                                                                    | Print<br>s and scores on each award criterion. Remember that you can copy/past<br>ons. Please click 'Save' every few minutes to avoid any loss of data.                                                                                                    | e (only text)            |
| Please provide comment                                                                                                    | s and scores on each award criterion. Remember that you can copy/past<br>ons. Please click 'Save' every few minutes to avoid any loss of data.                                                                                                    |                          |
| Please provide comment                                                                                                    | s and scores on each award criterion. Remember that you can copy/pas                                                                                                    | e (only text) f<br>Score |
| Please provide comment                                                                                                    | s and scores on each award criterion. Remember that you can copy/past<br>ons. Please click 'Save' every few minutes to avoid any loss of data.<br>Criteria                                                                                                    |                          |
| Please provide comment<br>other software applicati<br>Organisational Issues and Qu                                                                 | s and scores on each award criterion. Remember that you can copy/past<br>ons. Please click 'Save' every few minutes to avoid any loss of data.<br>Criteria                                                                                                    | Score                    |
| Please provide comment<br>other software applicati<br>Organisational Issues and Qu<br>Extent of the partnership and o                              | s and scores on each award criterion. Remember that you can copy/past<br>ons. Please click 'Save' every few minutes to avoid any loss of data.<br>Criteria<br>ality Management<br>exchange of knowledge within the partnership vis-à-vis the objectives of the action.<br>nowledge within the partnership, as well as international, technical and managerial expertise of                      | Score 84 / 100 18 /      |
| Please provide comment<br>other software applicati<br>Organisational Issues and Qu<br>Extent of the partnership and<br>Coherence and exchange of H | is and scores on each award criterion. Remember that you can copy/past<br>ons. Please click 'Save' every few minutes to avoid any loss of data.<br>Criteria<br>ality Management<br>exchange of knowledge within the partnership vis-à-vis the objectives of the action.<br>nowledge within the partnership, as well as international, technical and managerial expertise of<br>es of the action | Score                    |

The total of the scoring you add in this section is automatically updated in the **General section**. Depending on the programme, it can appear in different formats, such as percentage or as a simple score.

| EXP1                          |                  |                                                               |
|-------------------------------|------------------|---------------------------------------------------------------|
| GENERAL,                      | Project Title    | Development of Qualifications Framework in Quality Management |
| APPLICATION AND ANNEXES       | Expert name      | TESTEXPERT NOELISE                                            |
| AWARD CRITERIA                | Expert Email     | EACEA.TSTEXPN1@hotmail.be                                     |
| Overall comments to applicant | My Scoring       | 84 / 100 - 84 %                                               |
| General comments to NA        | Version          | 1                                                             |
| Budget comments to NA         | TEI SION         | ,                                                             |
| TYPOLOGY QUESTIONS            |                  | Decision                                                      |
| APPROVAL                      | Bestelen Veliere |                                                               |
| ASSESSMENT VALIDATION         |                  |                                                               |

Project List

#### 4.4. Check the Decision Rating and update (if applicable)

For some programmes, a decision rating drop-down is available in the General section. Click on General in the section menu.

Depending on the programme, the rating drop-down menu(s) will either be active, meaning you can use it to select a rating or inactive.

If the decision rating drop-down is inactive, the rating is automatically completed by the tool; based on the scores you recorded in the Scoring section. The menu is greyed out and displays the value calculated. You have the option to provide comments.

#### Click Save.

#### Example for inactive decision rating:

| EXP1                          |                                                     |                                                                                                    |
|-------------------------------|-----------------------------------------------------|----------------------------------------------------------------------------------------------------|
| GENERAL                       | Project Title                                       | Development of Qualifications Framework in Quality Management                                                                    |
|                               | Expert name                                         | TESTEXPERT NOELISE                                                                                                    |
| APPLICATION AND ANNEXES       | Expert Email                                        | EACEA.TSTEXPN1@hotmail.be                                                                                                    |
| AWARD CRITERIA                | My Scoring                                          | 84 / 100 - 84 %                                                                                                    |
| Overall comments to applicant | Version                                             | 1                                                                                                    |
| General comments to NA        |                                                     | Decision                                                                                                    |
| Budget comments to NA         |                                                     |                                                                                                    |
| TYPOLOGY QUESTIONS            | Decision Values                                     | Very Good 🗸                                                                                                    |
| THOLOGY QUESTIONS             |                                                     |                                                                                                    |
| ASSESSMENT VALIDATION         |                                                     |                                                                                                    |
| Project List                  |                                                     |                                                                                                    |
|                               |                                                     | h.                                                                                                    |
|                               | 4000 Bytes remaining from full siz<br>as characters | ze of Text (please click on text box after save to see correct number of bytes remaining) Text size is measured as Bytes and not |
|                               |                                                     |                                                                                                    |

| EXP1                          |                                                                                                    |                                                                                                    |  |  |  |  |
|-------------------------------|----------------------------------------------------------------------------------------------------|----------------------------------------------------------------------------------------------------|--|--|--|--|
| CENEDAL                       | Project Title                                                                                                    | Development of Qualifications Framework in Quality Management                                                                 |  |  |  |  |
| GENERAL                       | Expert name                                                                                                    | TESTEXPERT NOELISE                                                                                                    |  |  |  |  |
| APPLICATION AND ANNEXES       | Expert Email                                                                                                    | EACEA.TSTEXPN1@hotmail.be                                                                                                    |  |  |  |  |
| AWARD CRITERIA                | My Scoring                                                                                                    | 84 / 100 - 84 %                                                                                                    |  |  |  |  |
| Overall comments to applicant | Version                                                                                                    | 1                                                                                                    |  |  |  |  |
| General comments to NA        |                                                                                                    |                                                                                                    |  |  |  |  |
| Budget comments to NA         |                                                                                                    | Decision                                                                                                    |  |  |  |  |
|                               | Decision Values                                                                                                    | Very Good $\lor$                                                                                                    |  |  |  |  |
| TYPOLOGY QUESTIONS            | Lorem ipsum dolor sit amet, conse                                                                                                    | ctetuer adipiscing elit. Aenean commodo ligula eget dolor. Aenean massa. Cum sociis                                           |  |  |  |  |
| ASSESSMENT VALIDATION         |                                                                                                    | arturient montes, nascetur ridiculus mus. Donec quam felis, ultricies nec, pellentesque                                       |  |  |  |  |
| Project List                  | eu, pretium quis, sem. Nulla consequat massa quis enim. Donec pede justo, frigilla vel, aliquet nec, vulputate eget, arcu.<br>In enim justo, rhoncus ut, imperdiet a, venenatis vitae, justo. Nullam dictum felis eu pede mollis pretium. Integer<br>tincidunt. Cras dapibus. Vivamus elementum semper nisi. Lorem ipsum dolor sit amet, consectetuer adipiscing elit. Aenean |                                                                                                    |  |  |  |  |
|                               | 2933 Bytes remaining from full size                                                                                                    | of Text (please click on text box after save to see correct number of bytes remaining) Text size is measured as Bytes and not |  |  |  |  |
|                               | as characters                                                                                                    |                                                                                                    |  |  |  |  |
|                               |                                                                                                    |                                                                                                    |  |  |  |  |
|                               |                                                                                                    |                                                                                                    |  |  |  |  |
|                               |                                                                                                    |                                                                                                    |  |  |  |  |

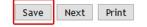

#### Example for active decision rating.

Select from the available drop-downs, add a comment and Save.

| Decision       Expert Decision       Eligibility Decision | Version                     | 1 |          |  |
|-----------------------------------------------------------|-----------------------------|---|----------|--|
|                                                           |                             |   | Decision |  |
| Eligibility Decision                                      | Expert Decision             |   |          |  |
|                                                           | <b>Eligibility Decision</b> | - |          |  |
|                                                           |                             |   |          |  |
|                                                           |                             |   |          |  |

## 4.5. Provide your feedback under "Typology Questions"

Click on **Typology Questions** in the section navigation. The Typology section screen opens. This section contains a set of questions to be answered using check boxes.

Where necessary, supporting comments and comments should also be recorded. The questions and check boxes displayed vary, depending on the programme.

# A Take note

Questions are positively formulated, meaning checking the check box means that the requirement has been met whilst letting it unchecked will mean that the requirement has not been met.

After you provided the required information, click Save.

Example Typology screen:

| EXP1                          | The project supports the development of knowledge and evidence-based youth policy                                                                                      |
|-------------------------------|----------------------------------------------------------------------------------------------------|
| GENERAL                       |                                                                                                    |
| APPLICATION AND ANNEXES       |                                                                                                    |
| AWARD CRITERIA                |                                                                                                    |
| Overall comments to applicant |                                                                                                    |
| General comments to NA        |                                                                                                    |
| Budget comments to NA         |                                                                                                    |
| TYPOLOGY QUESTIONS            |                                                                                                    |
| ASSESSMENT VALIDATION         |                                                                                                    |
| Project List                  | i.                                                                                                    |
|                               | 4000 Bytes remaining from full size of Text (please click on text box after save to see correct number of bytes                                                        |
|                               | remaining) Text size is measured as Bytes and not as characters                                                                                                    |
|                               |                                                                                                    |
|                               |                                                                                                    |
|                               |                                                                                                    |
|                               | Previous Save Next Print                                                                                                    |
|                               |                                                                                                    |
|                               |                                                                                                    |
| EXP1                          | In project supports the development of knowledge and evidence-based youth policy                                                                                       |
| GENERAL                       |                                                                                                    |
| APPLICATION AND ANNEXES       | Lorem ipsum dolor sit amet, consectetuer adipiscing elit. Aenean commodo ligula<br>eget dolor. Aenean massa. Cum sociis natoque penatibus et magnis dis parturient     |
| AWARD CRITERIA                | montes, nascetur ridiculus mus. Donec quam felis, ultricies nec, pellentesque eu,                                                                                      |
| Overall comments to applicant | pretium quis, sem. Nulla consequat massa quis enim. Donec pede justo, fringilla vel,                                                                                   |
| General comments to NA        | aliquet nec, vulputate eget, arcu. In enim justo, rhoncus ut, imperdiet a, venenatis vitae, justo. Nullam dictum felis eu pede mollis pretium. Integer tincidunt. Cras |
| Budget comments to NA         | dapibus. Vivamus elementum semper nisi.                                                                                                    |
| TYPOLOGY QUESTIONS            |                                                                                                    |
| ASSESSMENT VALIDATION         |                                                                                                    |
| Project List                  |                                                                                                    |
|                               | 3467 Bytes remaining from full size of Text (please click on text box after save to see correct number of bytes                                                        |
|                               | remaining) Text size is measured as Bytes and not as characters                                                                                                    |
|                               |                                                                                                    |
|                               |                                                                                                    |
|                               |                                                                                                    |
|                               |                                                                                                    |
|                               | Previous Save Next Print                                                                                                    |

## 5. Assessment Validation

Once you completed all sections of the assessment you can submit it.

## A Take note

Do not submit your assessment until all sections of your assessment are complete and saved. Once you submit your assessment it becomes read-only. The content is locked and can no longer be modified.

To submit, click on Assessment Validation in the section menu.

Click the Submit button. Confirm the submission by selecting OK in the pop up. Note: At this point you can still cancel this process by clicking Cancel in the pop up.

Once submission is done, a confirmation message appears. A Submitted date stamp is added and the Submitted watermark is applied to the whole assessment.

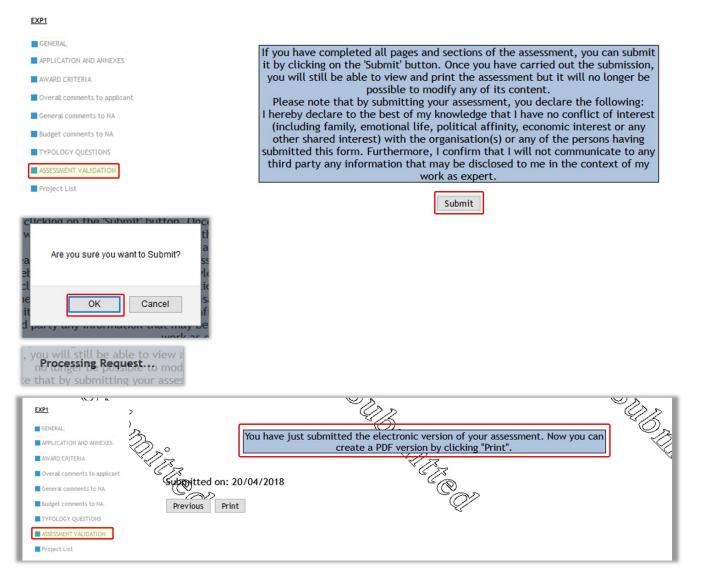

Clicking on Project List in the section menu brings you back to the Project List. The Submission date and, if applicable, the Decision are added.

| GENERAL,                                                 |                     |            |              |                                                            |         |
|----------------------------------------------------------|---------------------|------------|--------------|------------------------------------------------------------|---------|
| APPLICATION AND ANNEXES                                  |                     |            |              |                                                            |         |
| AWARD CRITERIA                                           |                     |            |              |                                                            |         |
| Overall comments to applicant                            |                     |            |              |                                                            |         |
| General comments to NA                                   |                     |            |              |                                                            |         |
| Budget comments to NA                                    |                     |            |              |                                                            |         |
| TYPOLOGY QUESTIONS                                       |                     |            |              |                                                            |         |
| ASSESSMENT VALIDATION                                    |                     |            |              |                                                            |         |
| Project List                                             |                     |            |              |                                                            |         |
|                                                          |                     |            |              |                                                            | _       |
| Find below the list of the projects allocated to TSTEXN1 |                     |            |              |                                                            | I       |
| Show 50 v entries                                        |                     |            |              | Search:                                                    |         |
| Type                                                     | Assigned Projects _ | Decision + | Organisation | <ul> <li>Submission date<br/>(dd/mm/yyyy HH:MM)</li> </ul> | \$<br>I |
| EXP2 EN 6032015-EPP-1-2015-1-A4-EPPKA1-LARG-EVS          | Development of      | Very Good  | EACEA        | 20/04/2018 12:56                                           |         |

Development of Qualifications Framework in Quality Management

Very Good

Assess First Previous 1 Next Last

If you open the assessment again, it now displays the Submitted watermark.

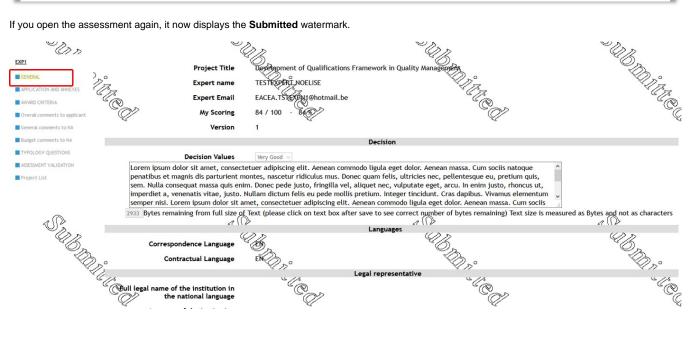

#### EXP1

EXP2\_EN

## 6. Printing the assessment

You can print your assessment at any time, even before submission, using the print button which is displayed throughout the form.

Click the **Print** button and follow the instructions on screen.

Depending on your browser settings, the assessment either opens in PDF format in a tab or pops up in a new window in your PDF viewer. Once printed (or saved), you can close the browser tab or the PDF window that popped up.

### 6.1. Print out before submission

When you print your assessment prior to submission, the word **Draft** will appear as a watermark on the print out.

|                              | Assessment Sheet                                   |
|------------------------------|----------------------------------------------------|
|                              | Tempus IV - Third Call for Proposal selection 2010 |
|                              | Tempus Joint Project - Circular Reform             |
|                              | INDIVIDUAL ASSESSMENT SHEET                        |
| Name of the<br>organisation: | ISSYKUL STATE UNIVERSITY                           |
| Title of the proposal:       | Tutorial tempus assessment too                     |
| Reference nº:                | 163432-TEMPUS-1-2010-1-A1-TEMPUS-PCR               |
| Expert name:                 | PAYE Eveline (PAYETES)                             |
| Version:                     | 1                                                  |
| ASSESSMENT                   | CONCLUSION                                         |

#### 6.2. Print out after submission

The print out of the assessment after submission does not have a watermark.

## A Take note

If you are required to print and sign your assessments, it must the submitted version that you use for this. Versions bearing the Draft watermark, even signed ones, are not accepted.

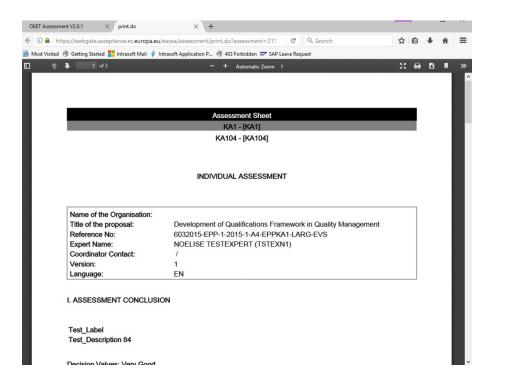

## 7. Modifying a submitted assessment

After submission, an assessment becomes read-only and cannot be modified. Should you need to revise the submitted assessment you have to contact the Agency for which you are working. If the proposed changes are deemed necessary, the assessment will be reopened and you will be able to revise and resubmit it.

The reopened assessment will be identified as Version 2. It contains all the information and scoring you originally entered.

The original submission date is cleared and the new version number is displayed on the General page. You can now make any modifications and re-submit the assessment.

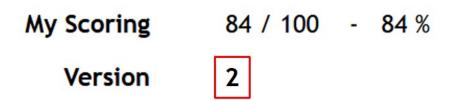

## 8. Assess another project or switch programmes

Click on the **Project List** link in the section menu to return to the list of projects allocated to you. From here you can select another project for assessment. You can also return to the project list or return to the list of programmes using the 'breadcrumb' navigation trail.

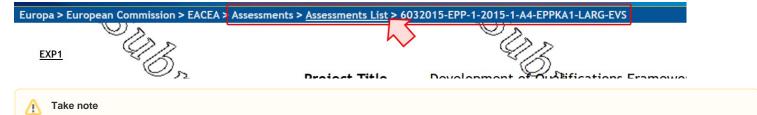

# If you use the breadcrumb trail to navigate away from an assessment that you are working on you will lose any unsaved data. Therefore **only use the breadcrumb trail when you have finished working on an assessment and saved all data or after you just submitted an assessment**.

On the other hand, clicking on the Project List link in the section menu to navigate away from an assessment invokes an automatic save of the assessment in progress.

## **Related articles**

- OEET Expert Assessment
- OEET Expert Editing
- OEET Expert Guide 2014 to 2020